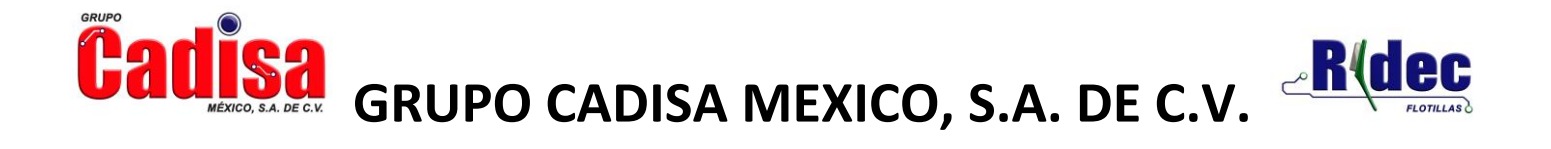

## Pagos Electrónicos (V3.3)

Como parte de la nueva disposición fiscal se debe generar un CFDi con complemento de recepción de pagos por cada "Pago Recibido". Se entiende como Pago Recibido por un depósito de un cheque, la recepción de una transferencia bancara, el cobro con tarjeta de crédito, etc.

Si el Pago Recibido está pagando varias facturas, solo se deberá generar UN CFDi con complemento de recepción de pagos.

## La opción recomendada es Pagar Facturas

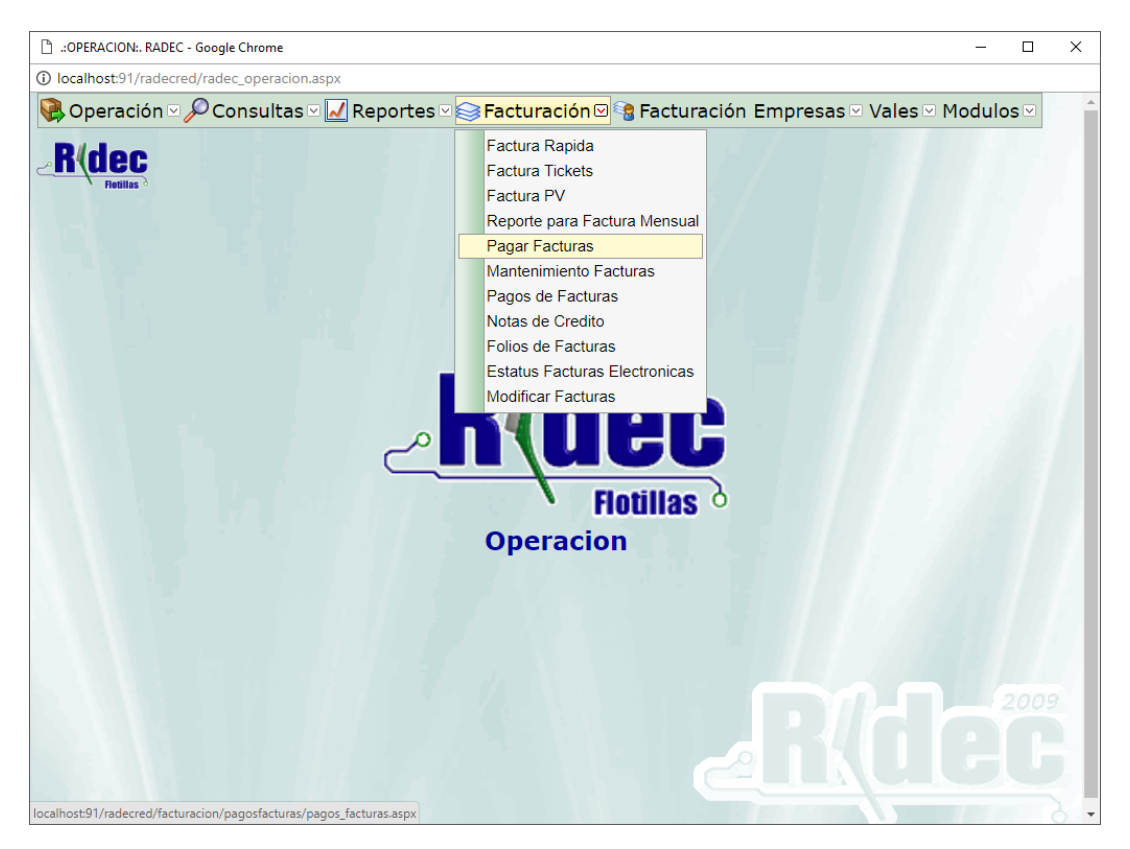

En esta opción se podrá aplicar un pago recibido a una única factura o se podrá aplicar un pago electrónico a varias facturas.

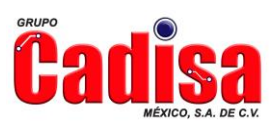

 $\overline{\text{Gall}}$   $\text{GRU}$   $\text{GRU}$   $\text{CADISA}$   $\text{MEXICO}$ , S.A. DE C.V.  $\overline{\text{GRU}$   $\text{GCL}$ 

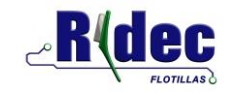

1. Pagar una Factura

En esta opción se mostraran todas las facturas que tengan un adeudo del cliente seleccionado, se mostraran en orden de Fecha de Emisión. Si son demasiadas facturas se podrá buscar una factura en particular, una vez localizada la factura solo se deberá elegir.

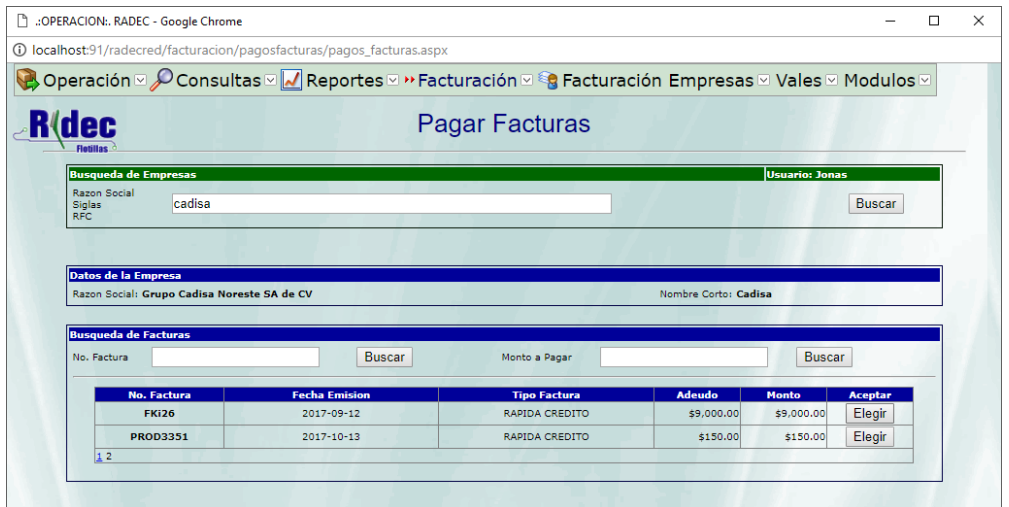

2. Pagar Varias Facturas

En esta opción se establecerá el Monto a Pagar para posteriormente seleccionar a que facturas se le va a aplicar el pago. Se mostraran las facturas pendientes de pago, ordenadas por fecha de emisión, de manera predeterminada aparecerán seleccionadas a aplicar pago las facturas más antiguas.

## $\frac{1}{2}$

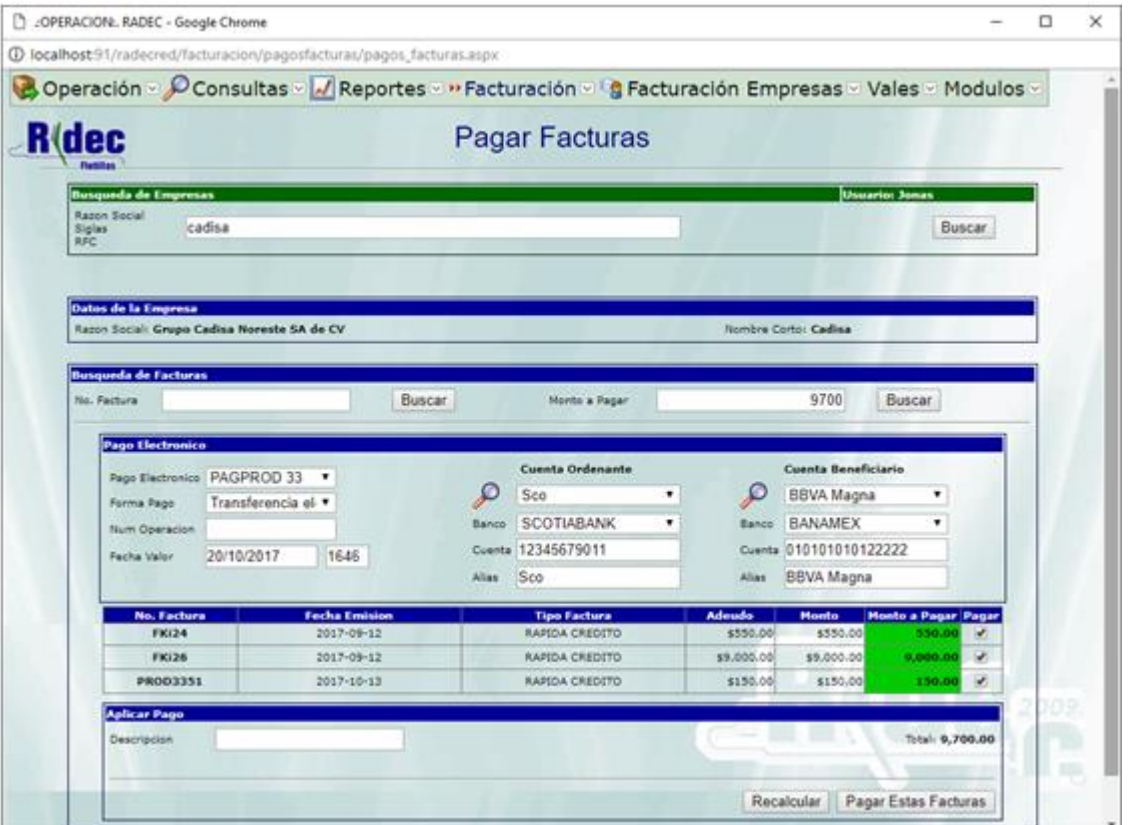

Una vez que se encuentra(n) la(s) factura(s) a pagar, se debe llenar la información del complemento para recepción de pagos

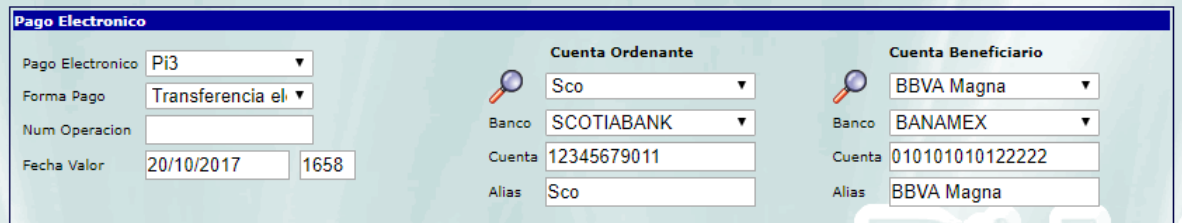

Descripción de los campos del Pago Electrónico

- **Pago Electrónico**. Es la descripción de la serie de pagos electrónico seguido del folio consecutivo.
- **Forma Pago**. Sera la forma en la que se efectuó el pago, aquí se deberá especificar la forma real como se aplico el pago, puede ser que diferente a la forma de pago de la factura.
- **Num Operación**. Aquí se debe indicar ya sea el número de cheque o el número de operación, número de folio, número de movimiento que haya dado el banco al momento de realizar la transferencia electrónica.

GRUPO CADISA MÉXICO, S.A. DE C.V. Retorno 105 #18, Colonia Modelo. Hermosillo, Sonora. C.P.83190. Tel/Fax: (662 2153932 y 2155817. [http://www.cadisaenlinea.com.mx](http://www.cadisaenlinea.com.mx/)

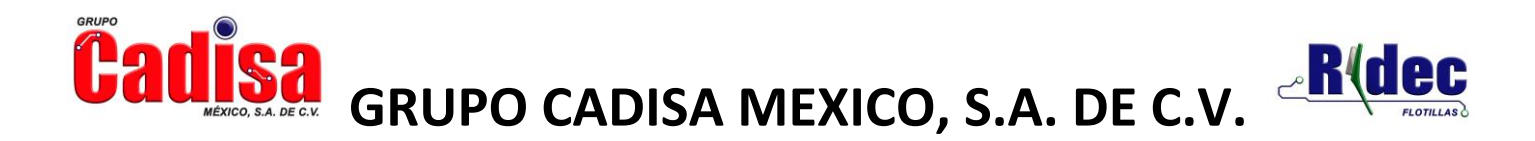

- **Fecha Valor**. Es la fecha en la que el pago ya sea cheque, transferencia, etc, se aplico en la cuenta. Si no se tiene la información exacta de la hora de la fecha valor, se puede poner un aproximado.
- **Cuenta Ordenante**. Es la información de la cuenta que emite el pago, ósea la empresa que está pagando la factura.

Puntos a considerar.

- o Este campo es opcional.
- o Si no se tiene el dato de la cuenta o el banco ordenante, se seleccionara la opción SIN ESPECIFICAR.
- o Si se va a utilizar este campo, se deberá establecer el número de cuenta **completo**, este campo es diferente al que se utilizaba anteriormente donde solo era necesario los últimos 4 dígitos de la cuenta.
- o Conforme se vayan utilizando cuentas ordenantes, se irán guardando en el sistema para los próximos pagos.
- o El campo Alias es el nombre con el cual identificaremos la cuenta ordenante.
- **Cuenta Beneficiario**. Es la información de la cuenta que recibe el pago, ósea la cuenta de la gasolinera.

Puntos a considerar.

- o Este campo es opcional.
- o Si no se tiene el dato de la cuenta o el banco beneficiario, se seleccionara la opción SIN ESPECIFICAR.
- o Si se va a utilizar este campo, se deberá establecer el número de cuenta **completo**.
- o Conforme se vayan utilizando cuentas beneficiario, se irán guardando en el sistema para los próximos pagos.
- o El campo Alias es el nombre con el cual identificaremos la cuenta beneficiario.